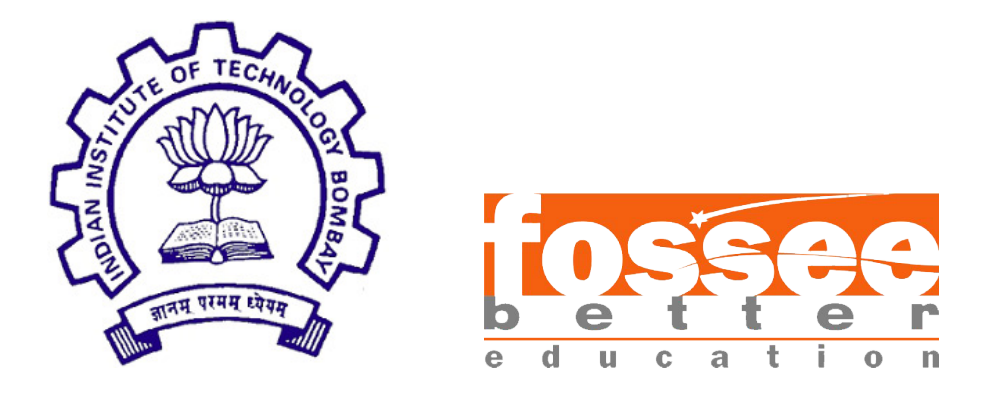

## Summer Fellowship Report

On

### Rendering Xcos Simulation Output in LaTeX

Submitted by

Makrand Rajagopal

### Kanad Gaikwad

Under the guidance of

#### Prof.Kannan M. Moudgalya

Chemical Engineering Department IIT Bombay

July 14, 2019

## **Contents**

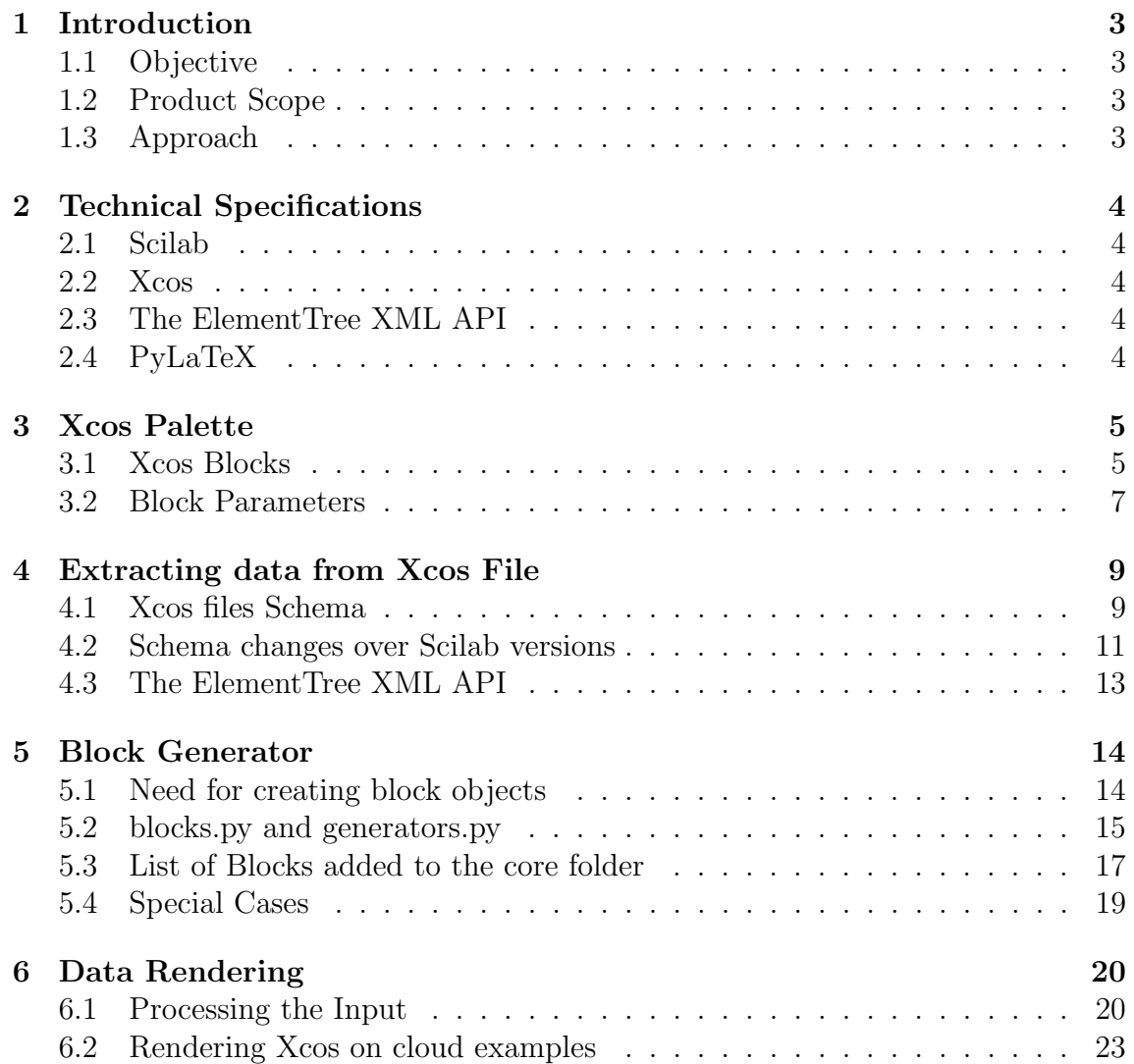

## Acknowledgment

We are grateful to everyone who has helped us in completing this project successfully. We would like to thank **Prof.Kannan Moudgalya** and the entire FOSSEE Team at IIT Bombay, for providing us with this wonderful opportunity to work on this project. We would like to thank our mentors Ms.Firuza Aibara and Mr.Abhijit Bonik for being a constant support and pointing us out in the right direction. Their insights have been a key in helping us complete the project well within the stipulated deadline. We'd also like to thank Mr. Nagesh Karmali for his guidance and invaluable suggestions. Last but not the least, we truly appreciate all our fellow interns' efforts to help us out, with the problems we faced, and making our internship experience a memorable and an enjoyable one.

## <span id="page-3-0"></span>Introduction

### <span id="page-3-1"></span>1.1 Objective

Xcos is a graphical editor to design hybrid dynamical systems models. Models can be designed, loaded, saved, compiled and simulated.

The aim of this project is to automate the process of representing these simulations in a LaTeX file.

## <span id="page-3-2"></span>1.2 Product Scope

This product aides scientific researchers,students and individuals looking forward to publish and document their Xcos simulation experiments in LaTeX format.

### <span id="page-3-3"></span>1.3 Approach

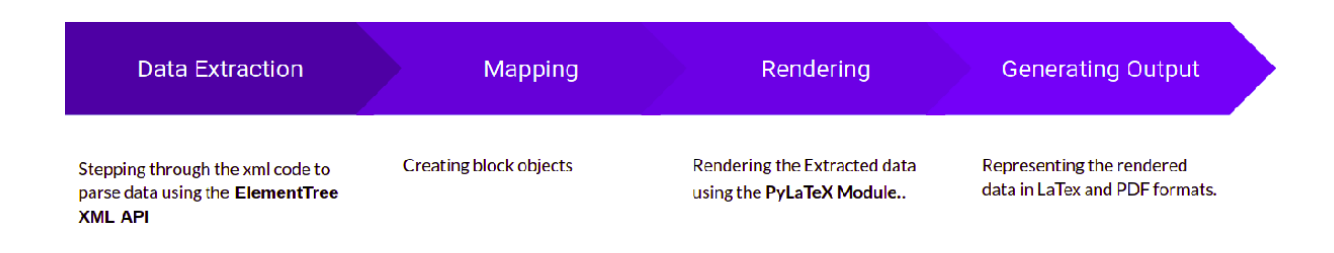

# <span id="page-4-0"></span>Chapter 2 Technical Specifications

## <span id="page-4-1"></span>2.1 Scilab

Scilab is a free and open-source, cross-platform numerical computational package and a high-level, numerically oriented programming language. It can be used for signal processing, statistical analysis, image enhancement, fluid dynamics simulations, numerical optimization, and modeling, simulation of explicit and implicit dynamical systems and (if the corresponding toolbox is installed) symbolic manipulations.[\[1\]](#page-24-0)

### <span id="page-4-2"></span>2.2 Xcos

Xcos is a graphical editor to design hybrid dynamical systems models. Models can be designed, loaded, saved, compiled and simulated. Xcos provides functionalities for modeling of mechanical systems (automotive, aeronautics. . . ), hydraulic circuits  $(dam, pipe modeling...), control systems, etc. [2]$  $(dam, pipe modeling...), control systems, etc. [2]$ 

### <span id="page-4-3"></span>2.3 The ElementTree XML API

ET(ELementTree) has two classes for this purpose - ElementTree represents the whole XML document as a tree, and Element represents a single node in this tree. Interactions with the whole document (reading and writing to/from files) are usually done on the ElementTree level.[\[3\]](#page-24-2)

## <span id="page-4-4"></span>2.4 PyLaTeX

PyLaTeX is a Python library for creating and compiling LaTeX files. The goal of this library is to be an easy, but extensible interface between Python and LaTeX.[\[4\]](#page-24-3)

## <span id="page-5-0"></span>Xcos Palette

### <span id="page-5-1"></span>3.1 Xcos Blocks

#### Palette Browser

The palette browser lists all Xcos standard blocks grouped by categories

• Continous time system

• Discrete time sys-

• Discontinuities

• Look up tables

• Event handling

• Maths operations

tems

- Matrix
- Electrical
- Integer
- Port and subsytems
- Zero cross detection
- Signal routing
- Signal processing
- Implicit
- Annotions
- Sinks
- Sources
- Thermohydraulics
- Demonstration blocks
- User defined functions

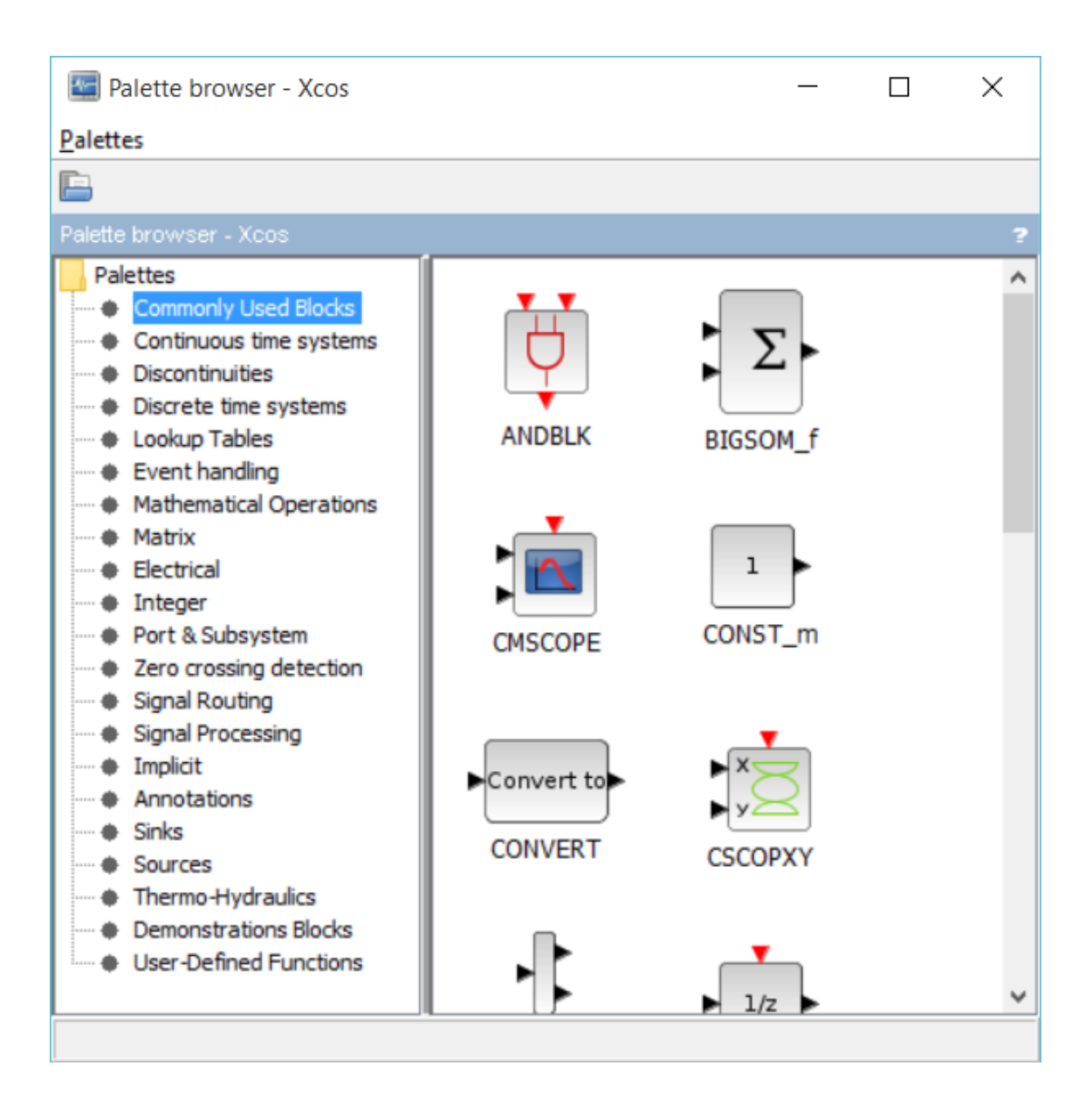

#### Blocks

Blocks are pre-defined functions in Xcos represented with graphical interface.Every block is associated with parameters that are essential to compute the desired output.The values of the parameters can be changed according to the requirements of the user.The output varies in accordance with the parameters giving the user ability to study various trends,environments,patterns etc.[\[5\]](#page-24-4)

## <span id="page-7-0"></span>3.2 Block Parameters

Following is an example of Sinewave Generator:

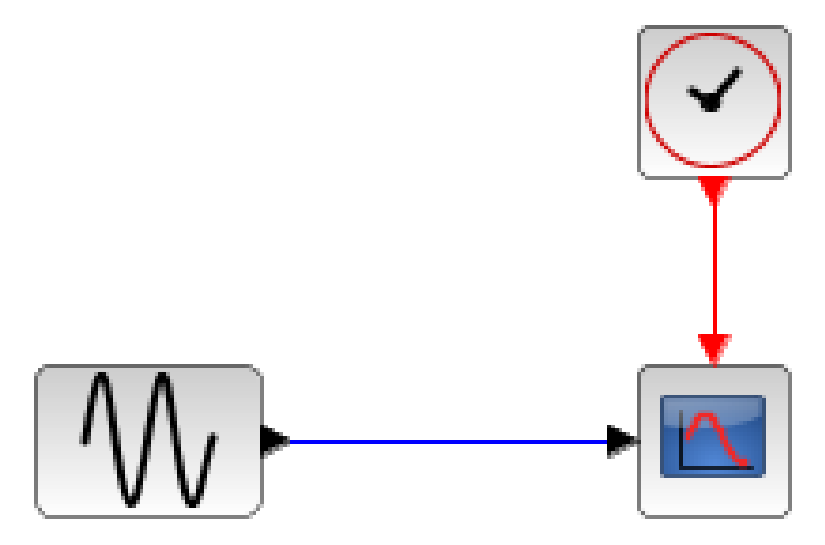

Figure 3.1: Sinewave Generator

#### Blocks used:

 $\bullet$  GENSIN\_f

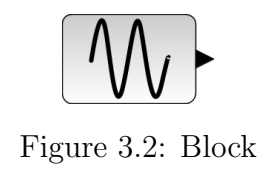

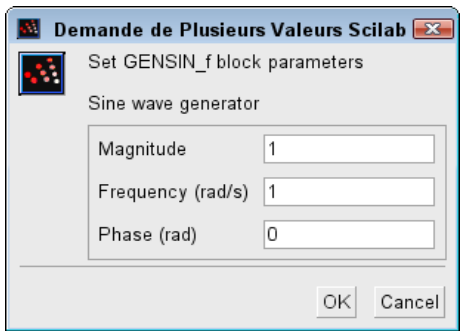

Figure 3.3: Parameters

This block is a sine wave generator and its output is defined by the equation:  $Output = Msin(F.t+P)$ You can adjust:

- 1. The magnitude M with the Magnitude parameter.
- 2. The frequency F in radians/second with the Frequency parameter.
- 3. The initial phase P in radians with the Phase parameter.
- $\bullet$  CL0CK<sub>-C</sub>

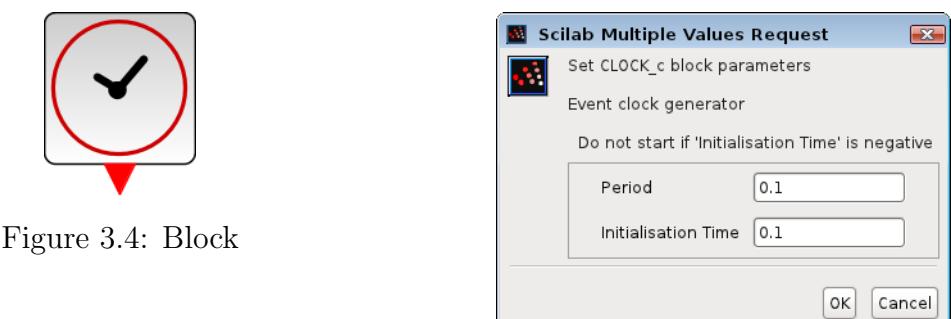

Figure 3.5: Parameters

The unique output of this block generates a regular train of events that are scheduled by parameter Period in seconds. The starting date of events generation can be set in seconds with the Initialisation Time parameter.

• CSCOPE

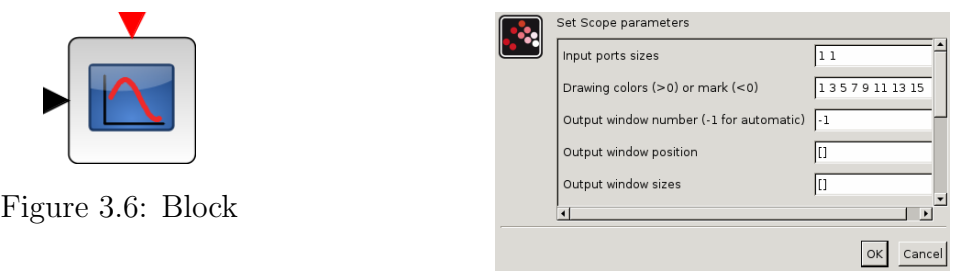

#### Figure 3.7: Parameters

The Scope block displays its input with respect to simulation time. Both axes have a common range. The Scope allows you to adjust the amount of time and the range of input values displayed.

## <span id="page-9-0"></span>Extracting data from Xcos File

### <span id="page-9-1"></span>4.1 Xcos files Schema

Xcos files are saved with extensions:

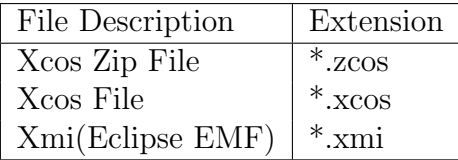

The above formats have same schema as of a standard XML file and hence xml.etree.ElementTree can be used to parse data.

Following are excerpts of the Xcos file that showcase the Sinewave Generator example:

 $\bullet$  GENSIN\_f

1

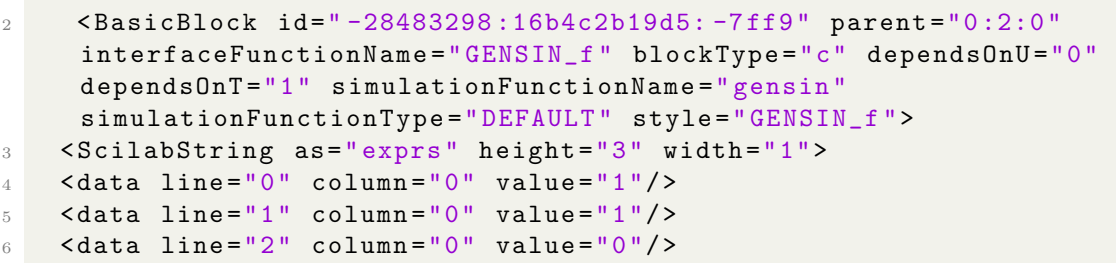

Listing 4.1: GENSIN f

• Clock c

```
1
2 < EventOutBlock id =" -28483298 :16b4c2b19d5: -7 fed " parent =" -28483298
     :16b4c2b19d7: -7ff7" interfaceFunctionName="CLKOUT_f" blockType="
     d" dependsOnU="0" dependsOnT="0" simulationFunctionName="output"
      simulationFunctionType="DEFAULT" style="">
3 < ScilabString as =" exprs " height ="1" width ="1">
4 \times data line="0" column="0" value="1"/>
5 </ ScilabString >
```
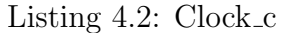

• Cscope

```
1
2 < BasicBlock id =" -28483298 :16b4c2b19d5: -7 ff5 " parent ="0 :2:0 "
     interfaceFunctionName =" CSCOPE " blockType ="c" dependsOnU ="1"
     dependsOnT ="0" simulationFunctionName =" cscope "
      simulationFunctionType =" C_OR_FORTRAN " style =" CSCOPE ">
3 < ScilabString as =" exprs " height ="10" width ="1">
4 < data line ="0" column ="0" value ="1 3 5 7 9 11 13 15"/ >
5 <data line="1" column="0" value="-1"/>
6 <data line="2" column="0" value="[]"/>
7 \timesdata line="3" column="0" value="[600; 400]"/>
8 \timesdata line="4" column="0" value="-15"/>
9 <data line="5" column="0" value="15"/>
10 \times data line="6" column="0" value="30"/>
11 \text{data line} = "7" \text{column} = "0" \text{value} = "20" / \text{)}12 \leq data line="8" column="0" value="0"/>
13 <data line="9" column="0" value=""/>
14 </ScilabString>
```
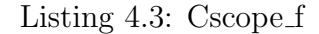

#### <span id="page-11-0"></span>4.2 Schema changes over Scilab versions

- Previous Versions
	- Redundant Data
	- Inefficient schema for parsing and extraction

```
\overline{1}2 <? xml version="1.0" encoding="UTF-8"?>
3 < XcosDiagram background =" -1" finalIntegrationTime ="0.5 " title ="
      example_9_5 ">
4 <!--Xcos - 1.0 - scilab -5.5.2 - 20160406 2040-->
5 < mxGraphModel as =" model ">
6 <root>
7 < mxCell id =" -487 ef5e3:131246c8237: -799 a" / >
8 < mxCell id =" -487 ef5e3:131246c8237: -799 b" parent =" -487
      ef5e3:131246c8237: -799 a" / >
9 < BasicBlock angle ="270 " dependsOnU ="1" id =" -487 ef5e3:131246c8237:
      -7906" interfaceFunctionName="Switch" ordering="1" parent="-487
      ef5e3:131246c8237: -799 b" simulationFunctionName =" Switch "
      simulationFunctionType =" DEFAULT " style =" Switch ; rotation =270; flip
      = false ; mirror = false ">
10 <ScilabString as="exprs" height="2" width="1">
11 \frac{1}{10} <data column="0" line="0" value="0.00000001" />
12 < data column = "0" line = "1" value = "100000000" />
13 </ ScilabString >
14 <ScilabDouble as="realParameters" height="2" width="1">
15 < data column ="0" line ="0" realPart =" 0.01 " / >
16 < data column = "0" line = "1" realPart = "100000.0" />
17 </ ScilabDouble >
18 < ScilabDouble as = "integerParameters" height = "0" width = "0" />
19 < Array as =" objectsParameters " scilabClass =" ScilabList " / >
20 < ScilabDouble as =" nbZerosCrossing " height ="1" width ="1">
21 \leq data column="0" line="0" realPart="0.0" />
22 </ ScilabDouble >
23 < ScilabDouble as =" nmode " height ="1" width ="1">
_{24} < data column = "0" line = "0" realPart = "0.0" />
25 </ ScilabDouble >
26 < Array as =" oDState " scilabClass =" ScilabList " / >
27 < Array as =" equations " scilabClass =" ScilabTList ">
28 < ScilabString height ="1" width ="5">
29 <data column="0" line="0" value="modelica" />
30 \times data column="1" line="0" value="model" />
31 < data column = "2" line = "0" value = "inputs" />
32 <data column="3" line="0" value="outputs" />
33 < data column ="4" line ="0" value =" parameters " / >
34 </ ScilabString >
```
Listing 4.4: Scilab 5.x.x

- Scilab 6.0.1 or Scilab 6.0.2
	- Block parameters saved in ScilabString tag
	- Consistent schema

```
1
2 <? xml version ="1.0 " ? >
3 < XcosDiagram debugLevel ="0" finalIntegrationTime =" 30.0 "
     integratorAbsoluteTolerance =" 1.0E -6" integratorRelativeTolerance
     ="1.0E -6" toleranceOnTime ="1.0E -10" maxIntegrationTimeInterval ="
     100001.0" maximumStepSize="0.0" realTimeScaling="0.0" solver="
     1.0" background="-1" gridEnabled="1" title="Untitled"><!-Xcos -
      2.0 - scilab -6.0.2 - 20190214 1102 -->
4 < Array as =" context " scilabClass =" String []"> </ Array >
5 < mxGraphModel as =" model ">
6 <root>
7 \times maxCell id="0:1:0"/>
8 \times maxCell id="0:2:0" parent="0:1:0"/>
9 < BasicBlock id ="-bb3dcfc:16b30a26910: -7 ff9 " parent ="0 :2:0 "
     interfaceFunctionName =" GENSIN_f " blockType ="c" dependsOnU ="0"
     dependsOnT ="1" simulationFunctionName =" gensin "
     simulationFunctionType =" DEFAULT " style =" GENSIN_f ">
10 <ScilabString as="exprs" height="3" width="1">
11 \lambdadata line="0" column="0" value="5"/>
12 <data line="1" column="0" value="1"/>
13 \lambdadata line="2" column="0" value="0"/>
14 </ ScilabString >
```
Listing 4.5: Scilab 6.x.x

If a Xcos file of any previous version is used,it will be automatically converted into the version that has been installed on the system.

## <span id="page-13-0"></span>4.3 The ElementTree XML API

XML is an inherently hierarchical data format, and the most natural way to represent it is with a tree. The **xml.etree. Element Tree** module implements a simple and efficient API for parsing and creating XML data.Element Tree has two classes for this purpose –

- ElementTree represents the whole XML document as a tree
- Element represents a single node in this tree.

Interactions with the whole document (reading and writing to/from files) are usually done on the ElementTree level. Interactions with a single XML element and its sub-elements are done on the Element level.

XPath is a language for addressing parts of an XML document.

#### XPath syntax:

#### './children/grandchildren'

'.' denotes the 'root' or 'parent'

## <span id="page-14-0"></span>Block Generator

#### <span id="page-14-1"></span>5.1 Need for creating block objects

The values of different parameters of the individual blocks aren't mapped to their keys in the XML File.This makes it difficult to extract these values and represent them in a documented format.

```
1
2 < BasicBlock id =" -28483298 :16b4c2b19d5: -7 ff9 " parent ="0 :2:0 "
     interfaceFunctionName =" GENSIN_f " blockType ="c" dependsOnU ="0"
     dependsOnT ="1" simulationFunctionName =" gensin "
     simulationFunctionType =" DEFAULT " style =" GENSIN_f ">
3 < ScilabString as =" exprs " height ="3" width ="1">
4 <data line="0" column="0" value="1"/>
5 <data line="1" column="0" value="1"/>
6 <data line="2" column="0" value="0"/>
```
Listing 5.1: GENSIN f

For instance, the user manipulatable parameters of GENSIN f BasicBlock namely Magnitude,Frequency and Phase are stored in the value attribute within the data tag in ScilabString.However, these parameter names aren't explicitly mentioned in the XML code.

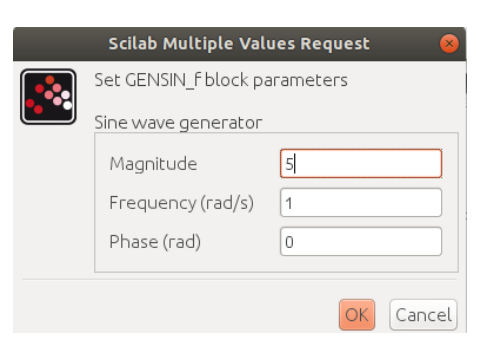

Figure 5.1: GENSIN f BasicBlock User manipulatable parameters' dialog box

To fix this issue, we are using the Object Oriented Programming Methodology to create unique block objects of individual blocks as we encounter them while stepping through the XML file.

### <span id="page-15-0"></span>5.2 blocks.py and generators.py

We've deployed the Object Oriented Programming paradigm in our software by creating a /core folder with two files namely blocks.py and generators.py.All the Xcos palette block classes are implemented in blocks.py.Any new Xcos blocks that may get introduced in newer versions of Scilab can be added in the form of classes in blocks.py. Therefore, this approach provides a standardized way of extracting data from XML files and makes the software stable and scalable for newer versions.

We've used Factory method, a creational design pattern,related to object creation. In this pattern, we are creating block objects without exposing the creation logic to client and the client uses the same common interface to create different types of BasicBlock objects.

```
1 from abc import ABC, abstractmethod
 2
3 class Block (ABC):
4 - 0.015 Abstract class for blocks
6 - 11.11.117
8 @abstractmethod
9 def parameters (self) :
10 pass
11
12
13 class GenSin (Block):
14 """The GenSin Concrete Class which implements the Block interface
      " " " " " "
15
16 def  __init__(self, data):
17 self._funcname = "GENSIN_f"
18 self . _magnitude = data [0]
19 self . _frequency = data [1]
20 self. _phase = data [2]21
22 def parameters ( self ) :
23 return {" Function Name :": self . _funcname ," magnitude :": self .
      _magnitude , " frequency :": self . _frequency , " phase :": self . _phase
      }
```
Listing 5.2: blocks.py: Block Abstract Class and GENSIN f BasicBlock Class

```
1 from abc import ABC, abstractmethod
2
3 class Block (ABC):
4 \cdot 10 \cdot 115 Abstract class for blocks
6 - 11.11.117
8 @abstractmethod
9 def parameters (self) :
10 pass
11
12
13 class GenSin (Block):
14 """The GenSin Concrete Class which implements the Block interface
     """
15
16 def _{--}init_{--}(self, data):
17 self._funcname = "GENSIN_f"
18 self . _magnitude = data [0]
19 self . _frequency = data [1]
20 self. _phase = data [2]21
22 def parameters ( self ) :
23 return {" Function Name :": self . _funcname ," magnitude :": self .
      _magnitude , " frequency :": self . _frequency , " phase :": self . _phase
      }
```
Listing 5.3: generators.py: BlockGenerator class and Gensin f BasicBlock Generator

## <span id="page-17-0"></span>5.3 List of Blocks added to the core folder

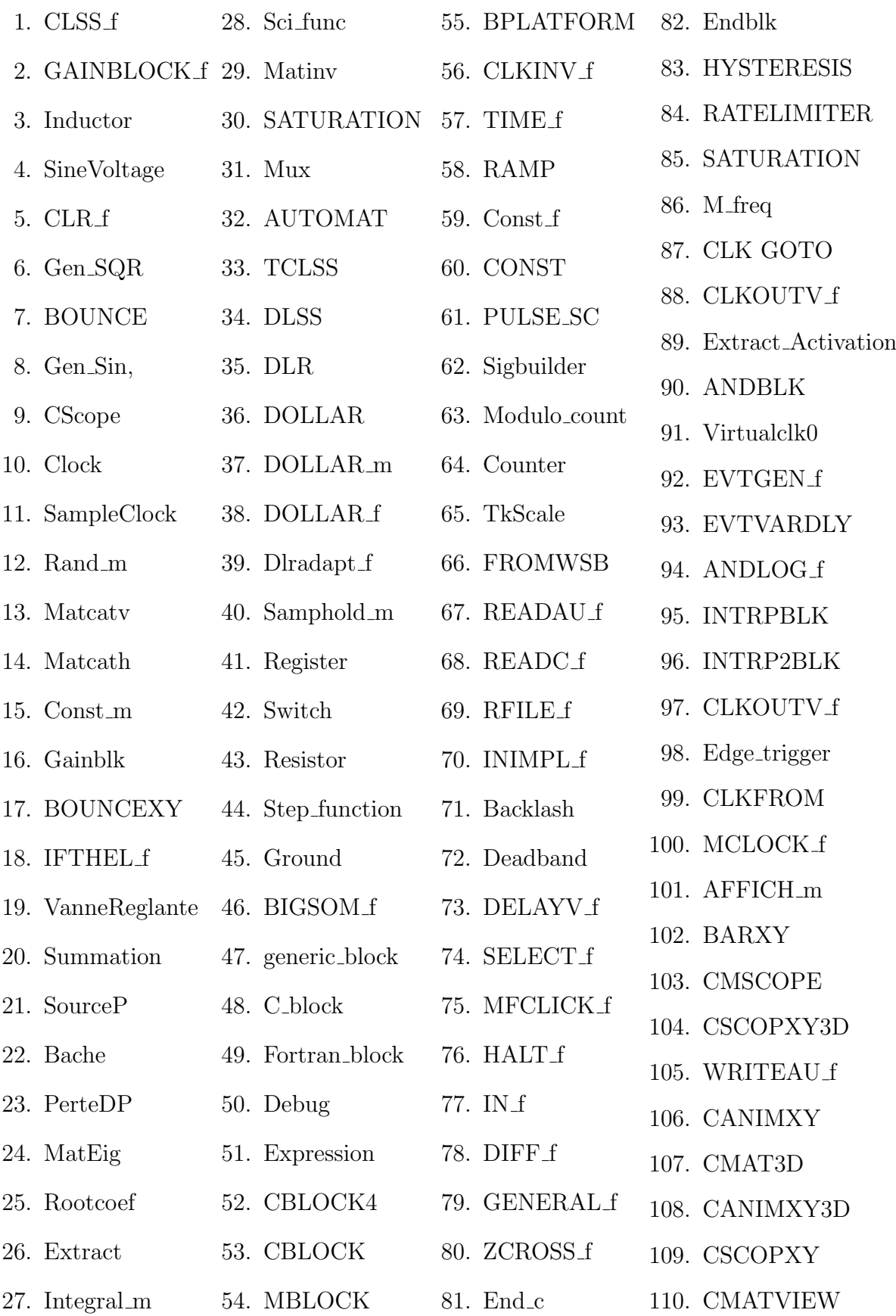

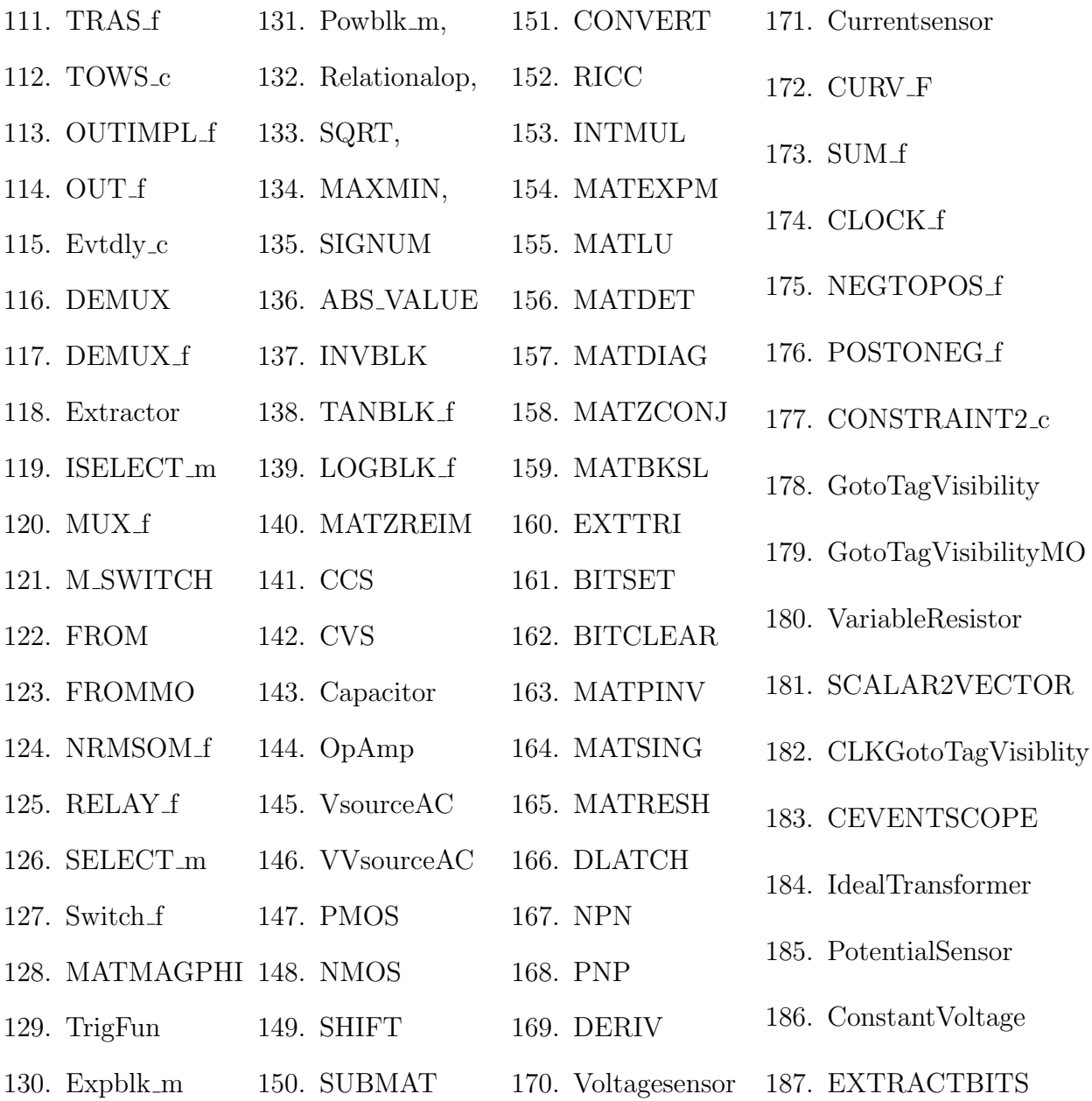

## <span id="page-19-0"></span>5.4 Special Cases

Some of the Blocks have inconsistent schema and data is stored in different subblocks within the main Basic Block.We have incorporated these blocks,however user may find some discrepancy in the outputs.

1. Delay f

4. LOGICAL op

- 2. SRFLIPFLOP
- 3. JKFLIPFLOP
- 5. TextBlock
- 6. SELF SWITCH

## <span id="page-20-0"></span>Data Rendering

## <span id="page-20-1"></span>6.1 Processing the Input

The rendering of the *xcos* file and generation of the *pdf* and tex file is processed in the *input\_processor.py* file.

#### Executing input\_processor.py

In order to execute the python file,following arguments should be passed:

- xcos path: the path of the xcos file
- image path:the path of the image file

#### Genrated\_folder

A folder with name same as that of a Xcos file is generated.The generated files such as tex file and pdf file are automatically stored in the folder.Simulation image with xcos file name is also stored in the folder.This gives ease of access to user to share the folder by creating a zip file.

#### Genrated files

The path of the xcos file has to be provided by the user as the second argument in the terminal.The xcos file is parsed and rendered which produces two files:

- .tex represents the data in LATEX format
- .pdf represents the data as a single PDF file.The parameters are presented in a tabular format

#### Sinewave Generation Example

```
1 \subsection { Cscope }%
2 \ \text{label} \3 \ begin { tabular }{| c | c |}%
4 \ \hbox{hline}\% z
5 Name & Value \\%
6 \hline%
7 Color Vector & 1 3 5 7 9 11 13 15\\%
8 \hline%
9 Output window number \& {-}1\\%
10 \hline%
11 Output window position & { [ } { ] } \ \ %
12 \hline%
13 Output window sizes k\{[]600;400[] \}\14 \hline%
15 Ymin & { - } 15 \ \ %
16 \hline%
17 Ymax & 15\\%
18 \hline%
19 Refresh period & 30\\%
20 \hline%
21 Buffer Size &20\\ %
22 \hline%
23 Accept Herited Events &0\\ %
24 \hline%
25 Name of Scope \&\setminus\setminus\%26 \hline%
```
Listing 6.1: Excerpt of Generated Tex file

#### $\mathbf{1}$ Xcos

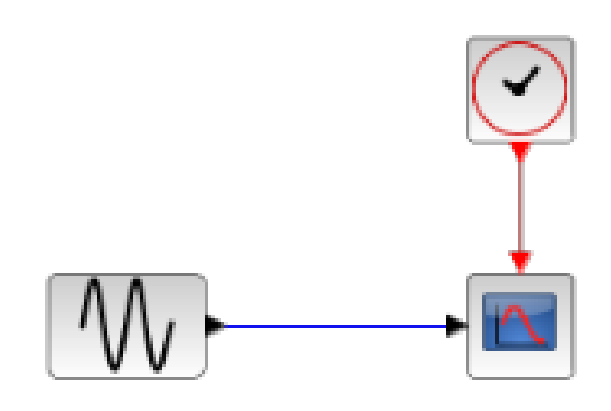

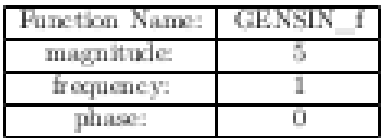

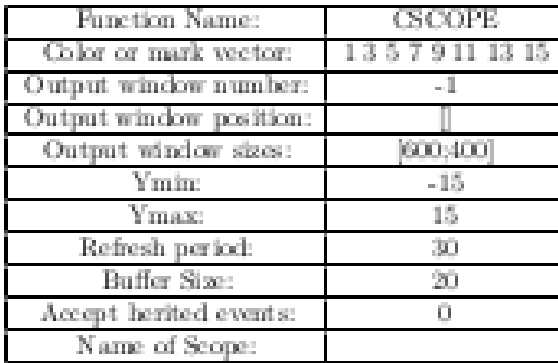

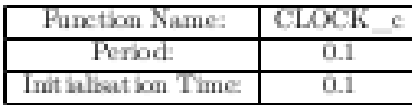

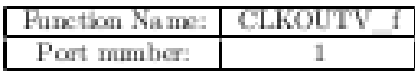

Figure 6.1: Generated pdf

## <span id="page-23-0"></span>6.2 Rendering Xcos on cloud examples

The current version of the software has been tested for a few Xcos on cloud examples and we've been able to successfully extract data out of the connected models and represent it LaTeX and PDF formats. The Google Drive Link [\[6\]](#page-24-5) contains the generated media,also we would add further examples in near future. <https://drive.google.com/drive/folders/1IRrsmScBFUvrMADnSXciZHbIQzqow0NE>

## Bibliography

- <span id="page-24-0"></span>[1] Xcos blocks. <https://www.scilab.org>.
- <span id="page-24-1"></span>[2] Xcos. <https://www.scilab.org/software/xcos>.
- <span id="page-24-2"></span>[3] The elementtree xml api. [https://docs.python.org/3/library/xml.etree.](https://docs.python.org/3/library/xml.etree.elementtree.html#module-xml.etree.ElementTree) [elementtree.html#module-xml.etree.ElementTree](https://docs.python.org/3/library/xml.etree.elementtree.html#module-xml.etree.ElementTree).
- <span id="page-24-3"></span>[4] Pylatex. <https://jeltef.github.io/PyLaTeX/current/index.html>.
- <span id="page-24-4"></span>[5] Xcos blocks. [https://help.scilab.org/docs/6.0.2/en\\_US/section\\_](https://help.scilab.org/docs/6.0.2/en_US/section_4834819644bddf2dedeef2520b2ca171.html) [4834819644bddf2dedeef2520b2ca171.html](https://help.scilab.org/docs/6.0.2/en_US/section_4834819644bddf2dedeef2520b2ca171.html).
- <span id="page-24-5"></span>[6] Xcos on cloud example. [https://drive.google.com/drive/folders/](https://drive.google.com/drive/folders/1IRrsmScBFUvrMADnSXciZHbIQzqow0NE) [1IRrsmScBFUvrMADnSXciZHbIQzqow0NE](https://drive.google.com/drive/folders/1IRrsmScBFUvrMADnSXciZHbIQzqow0NE).